#### Enregistrer un podcast pour les élèves

#### Tutoriel

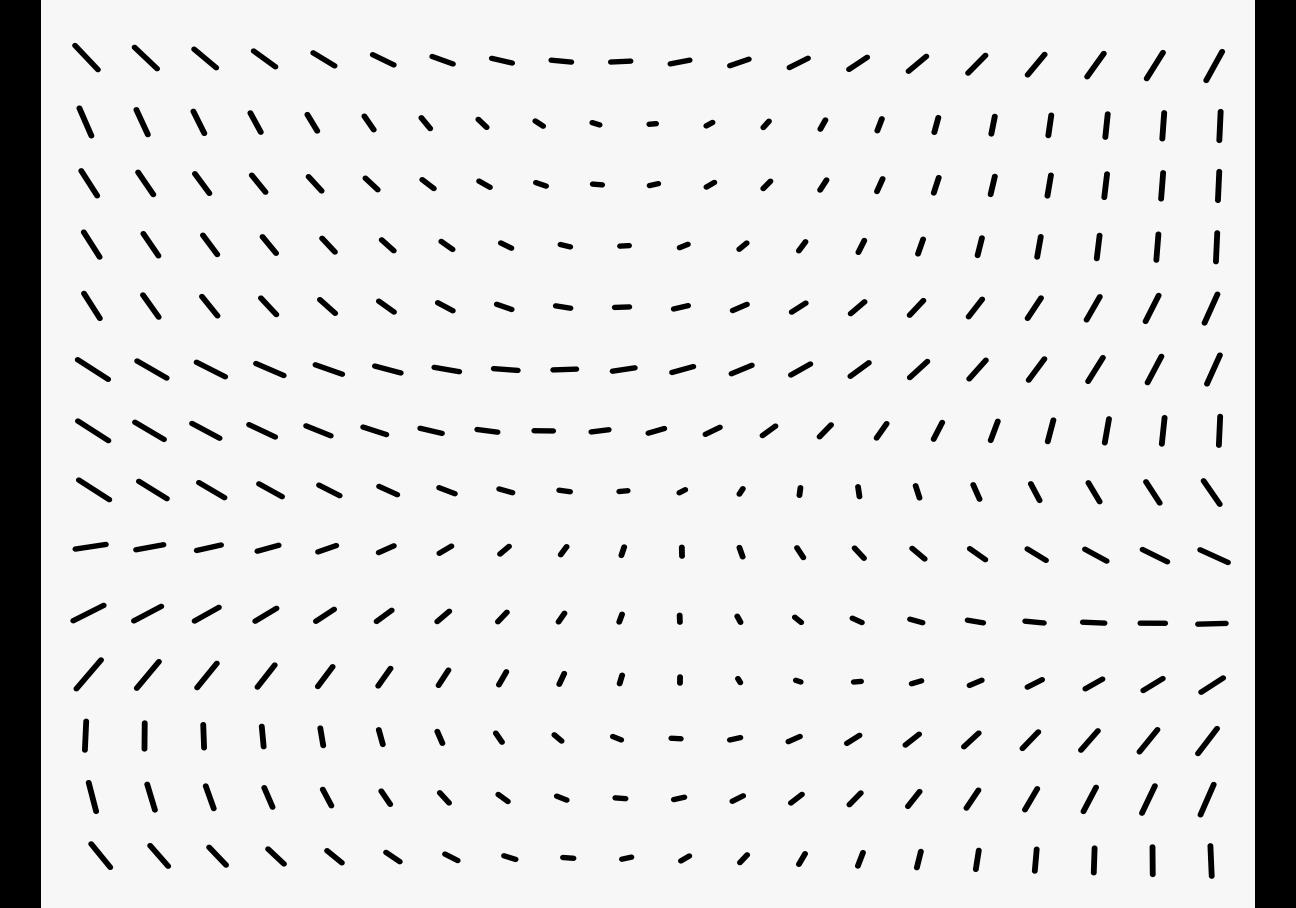

#### Tutoriel pour enregistrer un podcast

#### ① MATÉRIEL

**SHARTPHONE** (+ Y KIT MAINS LIBRES)

ou

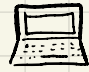

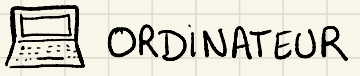

Facultatif : MicroPHONE ÊË

#### ②APPLICATIONS, LOGICIELS

- Pour enregistrer sur le smartphone : Playsfoee → Enregistreur Voix Facile • →Enregistreur Vocal Somegisteur Vocal

• Apple Store → Dictaphone

-Pour enregistrer sur PC :

• Audacity ( gratuit , licence libre) -àtélécharger

• Magnétophone fous les programmes/accessoires )

- Pour enregistrer sur Mac :

• QuickTime Player

• Garage Band

③PRÉPARER LE CONTENU → Parole libre Noter un plan ou des idées en vrac ou faire une carte mentale  $\bigoplus$   $\bigoplus$   $\bigoplus$ - Plus rapide à préparer \_ Peut nécessiter de recommencer - Plus spontané - Peut nécessiter deemontage

<sup>→</sup>Texte lu

- Texte existant ou écrit par l'enseignant

⑦ -0

Pas de montage préparer

← Rapide <sup>à</sup> enregistrer -

- Rassurant - Plus long à

Moins spontané

### ③ ENREGISTRER

<sup>→</sup> Le plus simple , le smartphone

- Ouvrir l'application choisie

- Appuyer sur REC

- Pour éviter les blancs, appeuser sur Passe à la fin de chaque propos \_

Conseil: Tout enregistre en une fois pour obtenir un seul fichier (même si vous comptez<br>faire du <sup>b</sup>inontage) ot

- • Sur ordinateur , le plus " propre "

En utilisant Audacity ou Garage Band, vous pourrez effacer les erreurs et blancs pendant l'enregistrement .

Vous pourrez aussi lefaire après , lors du montage .

# 34 MONTAGE ( facultatif)

cette partie nécessiterait un autre tutoriel en fonction du logiciel utilisé . Vous pouvez vousen processer au roy de recurse. Vous pouvez vous en

## ④Partager, Exporter,Diffuser

-Par mail

Edepuis le smartphone, envoyez vous Dépuis le smartphone, envi le fichier à vous-même . 8 0<br>Vous pourrez ensuite le diffuser de là.

- Sur le blog ou la médiathèque du blog (ex : Beneylu)

- Par SMS (si le destinataire à un téléphone qui lit les audios )

Sur une messagerie instantanée

Conseils <sup>①</sup> Numérotez et intitulez vos fichiers de manière explicite ② Prévoyez une introduction ( écrite) et gardez toujours la même . ③Pensez à annoncer l'objectif et le programme de votre épisode . ④ Faites plusieurs petits audios plutôt qu' un long ⑤ Indiquez aux élèves les moments où ils doivent mettre pause. <sup>⑥</sup> S'il y a plusieurs choses ou plusieurs chapitres, notez le timing . ex: Chapitre 1, 0'16 chapitre 2 -70 ' 03 chapitre <sup>3</sup> - 16 ' 05

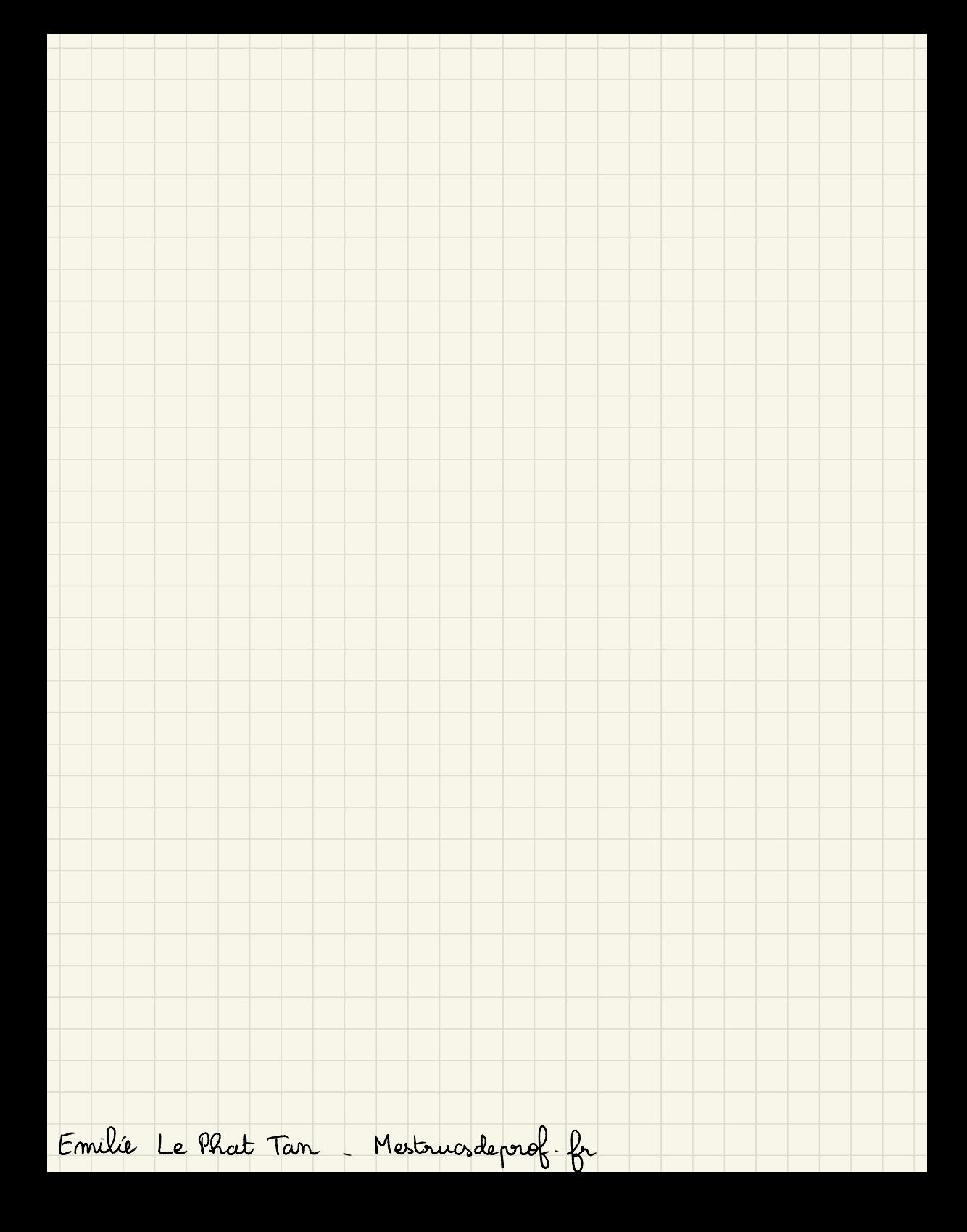